## Download Attendances record

- 1. To download the attendance record go to Attendance and click My Attendance List
- 2. Click on your created attendance from the list.
- 3. Click **Download CSV** button to download the attendance list.

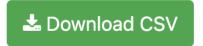

Revision #3

Created Fri, Sep 17, 2021 10:43 PM by ADIS NABAWI Updated Mon, Sep 20, 2021 12:48 PM by ADIS NABAWI